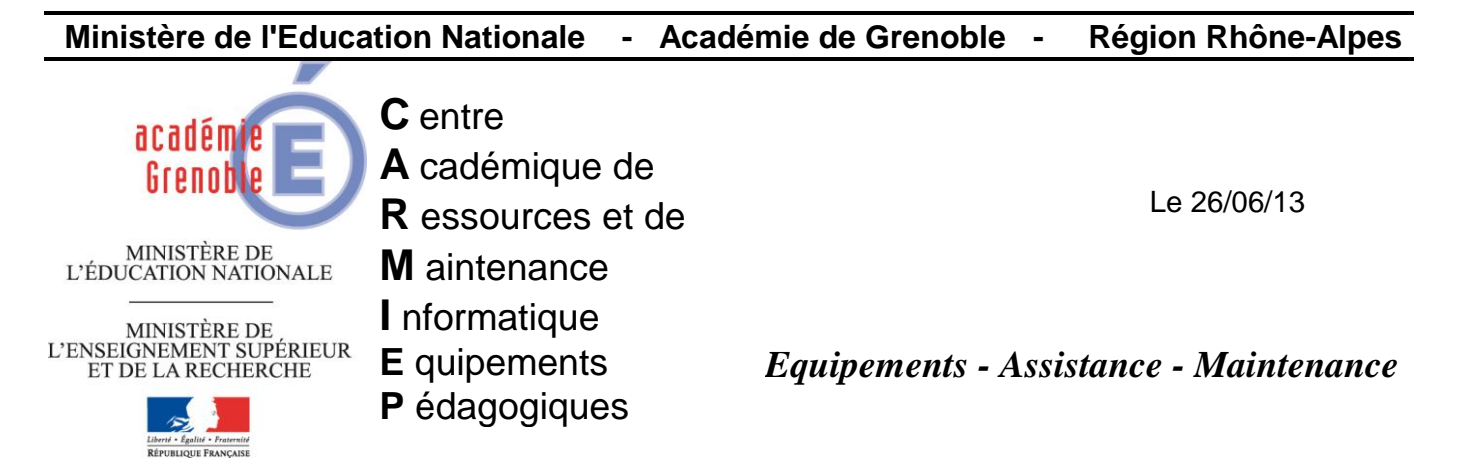

Code fichier : Nouveautes\_et\_ameliorations\_outil\_de\_basculement\_HARP\_3.0.2.doc

# **PRESENTATION DES AMELIORATIONS ET NOUVEAUTES DE L'OUTIL DE BASCULEMENT HARP V 3.0.2**

Ce document récapitule les principales nouveautés et améliorations de l'outil de basculement HARP V3.0.2. Les éléments sont listés suivant leur ordre d'exécution afin d'essayer d'en faciliter la compréhension.

## **Choix des fichiers à importer**

Cette version réintroduit la possibilité de pouvoir importé un fichier csv (ou txt). Ce format de fichier avait été supprimé dans la version 3.0.1 où il n'était possible d'importer que les fichiers xml issus de Sconet ou STSWeb. L'utilisation de fichiers textes permet de compléter les listes importées par des comptes non gérés dans Sconet ou STSWeb (assistants d'éducation, ensemble de comptes génériques invités ...). A la demande d'importation des fichiers (pour les élèves ou pour les enseignants) il est possible de choisir un type de fichier (xml ou csv) et de le compléter par un autre fichier xml ou csv. Cela peut être réalisé sans limitation du nombre de fichiers à importer. Pour une cité scolaire, il est donc possible d'importer des fichiers de différentes bases élèves ou enseignants. Pour les fichiers csv, le séparateur doit impérativement être le point virgule.

## **Vérification de la structure des fichiers texte**

Pour l'importation de fichiers texte, l'outil de basculement vérifie que le fichier comporte bien au minimum 4 "colonnes" ( identifiant;groupe;nom;prénom). Il supprime également les éventuels guillemets ou signes égal (cela arrive parfois lors d'une extraction personnalisée sous Sconet!!). Si le fichier comporte 6 colonnes ( identifiant;groupe;nom;prénom;login;mtpasse), l'outil de basculement vérifie si le mot de passe correspond bien à la taille minimale imposée par la stratégie de mot de passe du domaine.

# **Traitement des chaines de caractère**

Les caractères accentués sont supprimés à l'importation :

# ÂÄÀÁÃÅÇÊËÈÉĨĨÌÍÑÔÖÒÓÕØŠÛÜÙÚÝŸŽáàâäãåçéèêëîïiíñôöðòóõøšûüùúýÿž,

sont remplacés respectivement par

AAAAAAACEEEEIIIINOOOOOSUUUUYYZaaaaaaceeeeiiiinoooooosuuuuyyz.

Afin d'aligner le mode de génération des logins sur celui du LCS, les espaces et apostrophes présents dans les logins sont remplacés par des tirets bas. Auparavant HARP supprimait ces caractères. D'autre part, le mode de génération des logins "homonymes" est également aligné sur celui du LCS. Auparavant HARP ajoutait un indice commençant à 1 après le login. Sous LCS la dernière lettre du login est supprimée pour être remplacée par un indice qui commence à 2 (dupontj1 devient donc désormais dupont2). Ces modifications du mode de génération des logins ne sont appliquées qu'aux nouveaux comptes créés. Les logins des comptes existants ne sont pas modifiés.

#### **Vérification de l'unicité de l'identifiant**

Si un fichier texte importé comporte des lignes redondantes (identiques) suite à une erreur de manipulation, le fichier généré par HARP, issu de l'importation des différents fichiers est reconstruit pour supprimer les lignes redondantes.

Si pour les élèves ou les enseignants, un identifiant en doublon, associé à un autre utilisateur, est présent dans le fichier d'import, un message indique à l'utilisateur la présence de doublons dans les identifiants. L'utilisateur peut alors poursuivre le basculement sans importer ces comptes ou arrêter l'analyse initiale et faire les modifications nécessaires. Un fichier de log (Erreurs\_doublons\_identifiants\_[élèves]ou[profs]\_jj-mm-aaaa\_hh-mm-ss.log) concernant les comptes avec les identifiants en doublon est créé dans le répertoire C:\Windows\System32\HARP\LogBasc.

Si un identifiant en doublon est détecté entre la liste d'importation des élèves et celle des enseignants, un message indique à l'utilisateur la présence de doublons entre ces listes. L'utilisateur peut alors poursuivre le basculement sans importer ces comptes ou arrêter l'analyse initiale et faire les modifications nécessaires. Un fichier de log (Erreurs\_doublons\_identifiants\_profs\_élèves\_jj-mm-aaaa\_hh-mm-ss.log) concernant les comptes avec les identifiants en doublon est créé dans le répertoire C:\Windows\System32\HARP\LogBasc.

Si un identifiant d'une liste traitée (celle des enseignants ou des élèves) est associé à un autre compte utilisateur dans la base HARP, un message indique à l'utilisateur la présence d'une erreur lors du rapprochement des comptes. L'utilisateur peut alors poursuivre le basculement sans importer le(s) compte(s) concerné(s)\* ou arrêter l'analyse initiale et faire les modifications nécessaires. Un fichier de log (Erreurs rapprochement identifiants [élèves]ou[profs] ji-mmaaaa\_hh-mm-ss.log) concernant les comptes avec les identifiants ne pouvant pas être rapprochés est créé dans le répertoire C:\Windows\System32\HARP\LogBasc.

Cette solution permet de corriger le bug de la version 2.3.3 et 3.0.1 concernant le changement d'identifiant de l'utilisateur d'une année sur l'autre. Ce changement était mal géré. Il pouvait ainsi arriver qu'un utilisateur change de qualification (un élève pouvait récupérer l'identifiant d'un enseignant et vice versa).

\*Celui de la base est conservé, mais sera donc supprimé lors du basculement puisqu'aucun rapprochement ne sera effectué.

Toutes ces étapes interviennent avant les 6 étapes (désormais réduites à 3 ou 1 étape) d'analyse des fichiers importés. Si l'utilisateur continue malgré les avertissements, les fichiers générés à l'importation des fichiers xml et (ou) csv dans %temp%\HARP\_ExportScoSts sont reconstruits pour tenir compte de ces modifications (suppression des lignes avec les identifiants en doublon, suppression des lignes pour lesquelles l'identifiant est associé à un autre compte dans la base de données HARP).

Remarque: dans les versions précédentes de l'outil de basculement, le changement de la casse du nom d'un groupe dans le fichier d'import entrainait sa suppression puis sa régénération. Ce changement de casse est désormais pris en compte. Le groupe est donc conservé. Afin de corriger ce problème de casse, les nouveaux groupes seront désormais toujours créés en majuscule (même si le groupe est en minuscule dans le fichier d'import). Ce sera également le cas lors d'une installation initiale de HARP ou lors de l'ajout d'un groupe à partir de l'outil d'administration de HARP.

#### **Analyse des changements réalisés dans la base de données HARP**

Cette analyse correspond aux étapes 1 à 6 de l'ancienne version de l'outil de basculement. Elle indique le nombre d'utilisateurs à ajouter dans la base, ceux changeant de groupe, ceux à supprimer….Elle intervient juste après avoir importé les fichiers élèves puis enseignants. Le nombre d'étapes a été réduit de 6 à une seule. Des couleurs ont été ajoutées pour chaque type de modification: utilisateurs à supprimer, à créer, changement de groupes....C'est le résultat de cette analyse qui est retranscrit dans le rapport de basculement juste avant de cliquer sur le bouton "Générer" (lorsque le basculement débute réellement).

La version 3.0.2 réduit le nombre d'étapes de l'analyse initiale, mais introduit la possibilité de pouvoir réaliser un rapprochement de comptes. Cela intervient pour les utilisateurs de la base HARP dont l'identifiant est différent de celui du fichier d'import. Le rapprochement s'effectue sur le nom et prénom (il faut que l'identifiant du fichier d'import ne soit pas associé à un autre compte dans la base HARP, ce qui est théoriquement le cas puisque ces comptes ont été supprimés du fichier d'import > se reporter à la section précédente "Vérification de l'unicité de l'identifiant"). L'utilisateur peut donc être conservé en modifiant son identifiant et éventuellement son groupe. Cela concerne donc également les comptes de la base HARP avec un identifiant temporaire pour lesquels un rapprochement est désormais possible. Dans les versions précédentes, ces rapprochements n'étaient pas proposés. Les comptes étaient donc supprimés et recréés. Lorsqu'un rapprochement est possible, la liste des comptes à rapprocher est proposée à l'utilisateur dans une deuxième étape de l'analyse. Après acceptation du(des) rapprochement(s) proposé(s), une troisième étape récapitule l'ensemble des modifications réalisées dans la base de données HARP. On peut donc avoir exceptionnellement 3 étapes au lieu d'une seule.

## **Gestion des données utilisateurs**

Il est désormais proposé de supprimer le contenu des espaces communs des groupes publics encore présents l'année n+1. Si les enseignants sont basculés, cela concernera donc également les espaces communs des groupes à qualification "enseignant".

Les sauvegardes des données des utilisateurs quittant l'établissement ainsi que des groupes publics ou privés supprimés sont réorganisées. Une interface permet de choisir les données à sauvegarder (sélection à choix simple ou multiple). L'utilisateur peut donc choisir de sauvegarder ou pas :

Les répertoires des utilisateurs supprimés

Cette sauvegarde est réalisée dans le sous répertoire "Rep\_Persos" du répertoire choisi par l'utilisateur comme répertoire racine des sauvegardes (comme dans les versions précédentes, l'utilisateur doit choisir la partition et spécifier un nom de répertoire racine pour les sauvegardes). Chaque groupe est identifié par un répertoire (dont le nom est celui du groupe) dans lequel sont copiés les répertoires personnels des utilisateurs de ce groupe.

Les répertoires des groupes privés

Cette sauvegarde est réalisée dans le sous répertoire "Rep\_Groupes\_Privés" du répertoire choisi par l'utilisateur comme répertoire racine des sauvegardes. Les répertoires des groupes privés sont copiés à la racine de ce répertoire.

Les répertoires d'échange (\_commun) des groupes publics supprimés.

Cette sauvegarde est réalisée dans le sous répertoire "Rep\_Communs" du répertoire choisi par l'utilisateur comme répertoire racine des sauvegardes. Chaque groupe est identifié par un répertoire (dont le nom est celui du groupe) dans lequel sont copiés les répertoires " \_commun" des groupes supprimés.

#### **Gestion des arborescences longues de dossiers (plus de 256 caractères)**

La suppression et le déplacement des chemins de plus de 256 caractères (vu du côté serveur) sont désormais correctement pris en compte. L'outil de basculement utilise pour cela l'utilitaire robocopy. Deux fichiers de log sont créés dans le répertoire C:\Windows\System32\HARP\LogBasc. Le fichier " RoboCopy\_del\_dir\_jj-mm-aaaa\_hh-mmss.log" liste le contenu des répertoires supprimés. Le fichier "RoboCopy\_move\_dir\_ jj-mmaaaa hh-mm-ss.log" liste le contenu des répertoires déplacés (ceux des utilisateurs changeant de groupe, mais aussi ceux des utilisateurs supprimés dont les données sont sauvegardées). Les fichiers avec les extensions .tmp, les fichiers lock d'Open Office (\*.~lock.\*) ou les fichiers sans extension ne sont pas déplacés. Ils sont supprimés.

Remarque : l'outil de génération des droits HARP fourni avec cette nouvelle version de l'outil de basculement gère également mieux les chemins de plus de 256 caractères. Un fichier de log "Genrights 256 max path ji-mm-aaaa hh-mm.log" créé dans le répertoire C:\WINDOWS\system32\HARP\LogRights, liste les chemins locaux de plus de 256 caractères non traités par l'utilitaire de pose des droits.

#### **Rapport de basculement**

Le rapport de basculement affiché dans l'interface avant de cliquer sur le bouton "Générer" est désormais accessible au format txt à partir d'un bouton "Rapport txt" .

Ce rapport contient de nouvelles informations comme :

La liste des utilisateurs changeant d'identifiant et de groupe (si un rapprochement de comptes a été effectué).

La liste des utilisateurs changeant d'identifiant uniquement (si un rapprochement de comptes a été effectué)

La liste des utilisateurs changeant de groupe uniquement

La liste des sauvegardes demandées et l'emplacement du répertoire racine des sauvegardes (si des sauvegardes ont été demandées > voir section précédente "gestion des données utilisateurs "

#### **Exécution du processus de basculement (après avoir cliqué sur le bouton Générer)**

De nouvelles étapes ont été ajoutées dans l'interface présentant les actions successivement réalisées (celles avec les coches vertes). D'autres ont été renommées pour plus de clarté. Le problème de fenêtre blanche (bug d'interface) ne permettant pas de voir l'évolution des opérations a été corrigé.

Parmi les nouvelles étapes, on notera notamment :

La fermeture des sessions ouvertes sur le serveur (déjà présent dans la version 3.0.1) et la désactivation des comptes HARP dans l'AD. La désactivation des comptes HARP dans l'AD, évite une reconnexion des utilisateurs au cours du basculement. Il n'est donc plus nécessaire de débrancher les câbles réseau. Les comptes non gérés par HARP restent actifs et peuvent donc continuer à s'authentifier. Les comptes gérés par HARP sont réactivés à la fin du basculement. En cas de "crash" du basculement, il est possible de réactiver les comptes en exécutant l'outil de basculement (dans une commande exécuter) avec le paramètre /enableaccounts.

Bien qu'une sauvegarde soit demandée à l'initialisation du basculement (lorsque l'utilisateur coche les prérequis) , une sauvegarde automatique de la base HARP est également réalisée. Elle n'est faite qu'une seule fois même si plusieurs basculements sont réalisés dans l'année afin de pouvoir toujours partir de la situation initiale. Cette sauvegarde est faite à la racine du répertoire HARP contenant les sous répertoires Harp\_Sys\Base. Le répertoire se nomme "Sauv base HARP – avant bascule [année en cours]" (exemple : Sauv base HARP – avant bascule 2011"). Il contient une copie intégrale de tous les fichiers du répertoire Base.

Pour éviter les problèmes d'arrêt de processus de basculement à l'application des modèles de droits d'accès aux ressources (voir doc résolution de ce problème sur site AIPRT), des phases de vérification et de réindexation automatique des index de la base de données ont été ajoutées pendant l'application de ces modèles.